# Устройство для тестовой нейростимуляции НейСи-3М.ТС

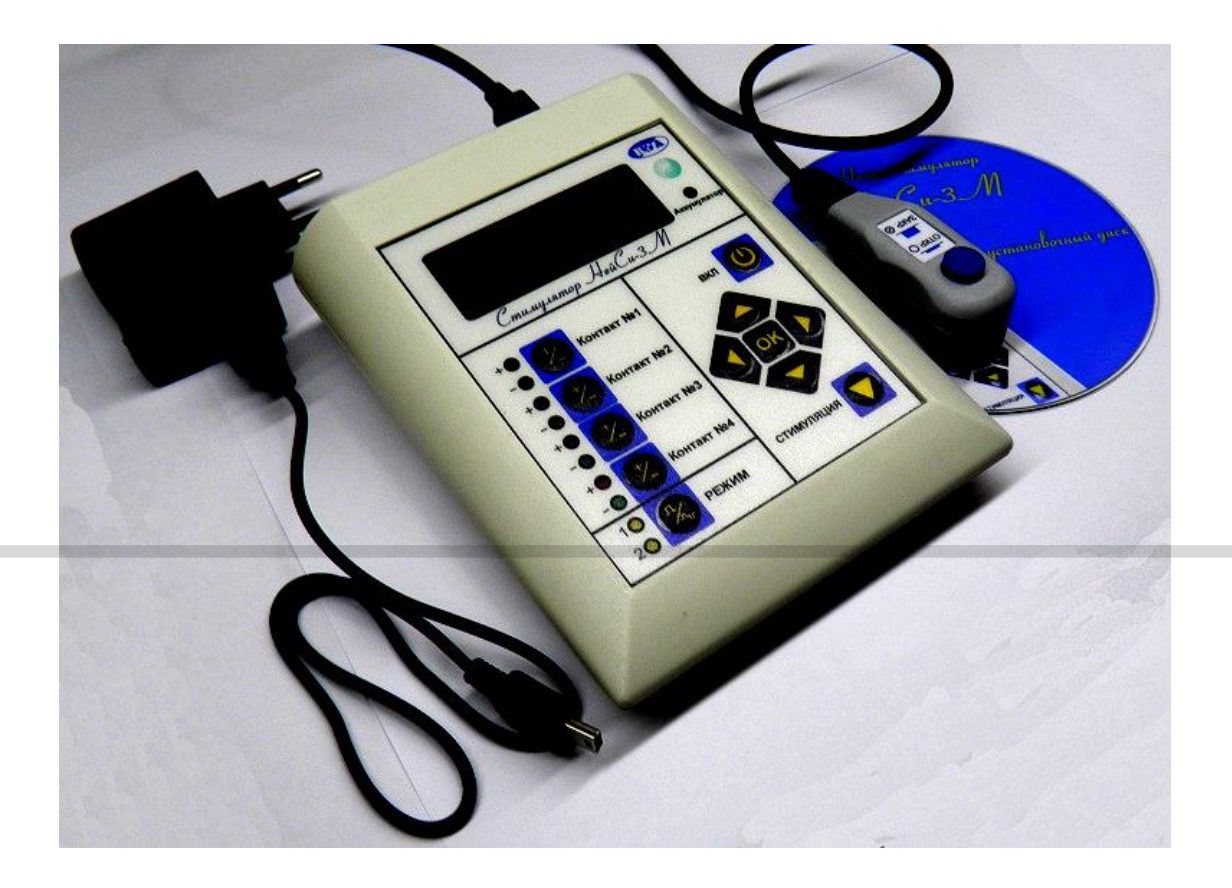

Руководство по эксплуатации Версия 2.1

## **1. Введение**

Настоящее Руководство по эксплуатации предназначено для ознакомления с принципом действия, конструкцией, техническими характеристиками Устройства для тестовой нейростимуляции НейСи-3М.ТС (далее по тексту «стимулятор»), а также устанавливает правила эксплуатации, соблюдение которых обеспечивает поддержание стимулятора в постоянной готовности к действию. Микропроцессорная технология обработки сигналов обеспечивает высокую функциональность, точность и надежность устройства.

# **2. Назначение**

2.1 Стимулятор, предназначен для электростимуляции с помощью многоконтактных электродов. Электроды подключаются к стимулятору через переходной кабель с разъемом.

2.2 Стимулятор предназначен для стимуляции пациентов по индивидуальной программе, сохраняемой в энергонезависимой памяти.

2.3 Стимулятор позволяет изменять и сохранять в энергонезависимой памяти режимы и параметры стимуляции индивидуально для каждого пациента.

2.4 Подключение стимулятора к персональному компьютеру через беспроводное Bluetooth соединение позволяет на компьютере изменять персональные данные по режимам стимуляции для пациентов, сохранять данные на внешнем носителе и переносить данные из внешнего носителя в стимулятор.

#### **3. Основные технические данные и характеристики**

- 3.1 Состав стимулятора:
	- тестовый нейростимулятор;
	- кабель для подключения электродов;
	- зарядное устройство.

3.2 Стимулятор обеспечивает формирование импульсов положительной, отрицательной полярности, а также формирование последовательности импульсов с изменяемой от импульса к импульсу полярностью.

3.3 Количество контактов – до 4-х.

3.4 Органы управления стимулятора показаны на рис.3.1:

- четыре кнопки Контакт №1 – Контакт №4, для переключения полярности контактов;

- четыре красных светодиодных индикатора наличия положительного напряжения на соответствующем контакте;

- четыре зеленых индикатора наличия отрицательного напряжения на соответствующем контакте;

- кнопка «РЕЖИМ» для переключения режимов: «монополярный»; «биполярный»;

- два желтых индикатора режимов: «монополярный»; «биполярный»;

**RP** O **KKVMVJRTOI** Cmu.uy.ismop HeüCu-3 M Контакт №1 Контакт №2 Контакт №3 Контакт №4 СТИМУЛЯЦИЯ  $1<sup>C</sup>$ **РЕЖИМ**  $2C$ 

*Рис. 3.1. Органы управления стимулятора*

- жидкокристаллический дисплей для индикации параметров;

- двухцветный светодиодный индикатор «Аккумулятор» для индикации состояния заряда аккумулятора;

- кнопка «ВКЛ» для включения/отключения питания стимулятора;

- пять кнопок (джойстик) для управления индикацией и программирования параметров;

- кнопка «СТИМУЛЯЦИЯ» для включения/отключения стимуляции;

- разъем для подключения электрода или зарядного устройства (на задней стенке стимулятора);

3.5 Стимулятор работает в следующих режимах:

- работа;
- программирование;

- связь с компьютером;

- зарядка.

3.6 Стимулятор обеспечивает стимуляцию импульсами напряжения или импульсами тока в режимах, соответственно: «Напряжение»; «Ток». Импульсы прикладываются к произвольно выбираемой паре контактов. Импульсы подаются пачками с программируемой длительностью и паузой между пачками.

3.7 Параметры стимуляции:

- программируемая частота импульсов (0…199) Гц, с шагом 1Гц;

- программируемая длительность импульсов (10…2500) мкс, с шагом 10 мкс;

- диапазон программируемых напряжений импульсов (0…10,3) В, с шагом 0,1 В, при сопротивлении нагрузки не менее 1 кОм;

- максимальный ток в режиме стимуляции импульсами напряжения 10 мА;

- диапазон программируемых токов импульсов (0…10,3)мА, с шагом 0,1мА;

- максимальное напряжение в режиме стимуляции импульсами тока 10,3 В;

- длительность пачек импульсов (1...3 600) с;

- пауза между пачками (0...3 600) с.

3.8 В режиме с модуляцией скважность генерируемых импульсов 60 ± 10%, частота импульсов изменяется от 2-х до 140 Гц и обратно до 2-х Гц.

3.9 Для удобства, в режиме программирования можно выбрать предварительно установленные параметры интраоперационной стимуляции:

- местная анестезия: 1,5 В; 100 Гц; 200 мкс. (ощущение парастезии).
- общая анестезия: 3 В; 5 Гц; 200 мкс. (сокращение мышц).

3.9 Режимы и параметры стимуляции могут быть изменены и сохранены в энергонезависимой памяти стимулятора для каждого пациента отдельно. Количество пациентов 100.

3.10 При включении стимуляции, амплитуда импульсов возрастает плавно от нуля до 100% от установленного значения напряжения (тока), время нарастания 1 секунда.

3.11 Двухцветный светодиодный индикатор стимулятора обеспечивает следующую индикацию состояния аккумулятора:

3.11.1 В режимах «Работа» и «Программирование»:

- горит зеленый аккумулятор заряжен;
- мигает зеленый аккумулятор требует заряда;

- горит красный – аккумулятор разряжен, через 5 секунд стимулятор автоматически выключается;

3.11.2 В режиме «Зарядка»:

- горит красный – идет зарядка;

- мигают поочередно красный, зеленый – зарядка закончена;

- на ЖКИ отображается напряжение аккумулятора и ток заряда.

3.12 Время непрерывной работы стимулятора при полном заряде аккумулятора не менее 6-ти часов.

3.13 Время заряда аккумулятора не более 4-х часов.

3.14 Стимулятор удовлетворяет требованиям к электробезопасности согласно ГОСТ 12.2.025 – 76.

3.15 Стойкость к внешним воздействующим факторам.

3.15.1 Стойкость к механическим внешним воздействиям – в соответствии с ГОСТ 20790, по группе 2.

3.15.2 Стойкость к климатическим внешним воздействиям – по ГОСТ 20790,

исполнение У2.

3.15.3 Стойкость стимулятора при климатических воздействиях:

- повышенная рабочая температура + 40<sup>0</sup>С;<br>- пониженная рабочая температура + 5<sup>0</sup>С
- пониженная рабочая температура

#### **4. Описание конструкции и работа**

Режимы работы стимулятора:

- «Работа»;
- «Программирование»;
- «Зарядка».

#### **4.1 Режим «Работа»**

4.1.1 Для включения стимулятора в режим «Работа» необходимо нажать и удерживать до включения ЖКИ кнопку [**ВКЛ**].

4.1.2. Для выключения стимулятора необходимо повторно нажать и удерживать до выключения ЖКИ кнопку [**ВКЛ**]. Стимулятор запоминает номер пациента при котором происходит выключение и при следующем включении устанавливаются параметры того же пациента.

4.1.3 В исходном состоянии на ЖКИ высвечивается следующая информация: номер пациента; режим «Напряжение» или «Ток»; величина напряжения или тока; частота и длительность импульсов.

4.1.4 Все параметры пациента отображаются на дисплее на 3-х экранах (страницах). Переключаются экраны нажатием кнопки [◄]. Виды экранов и отображаемые параметры приведены на рис. 4.1а, б, в.

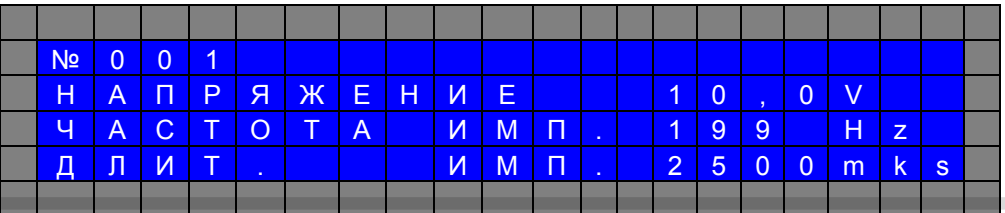

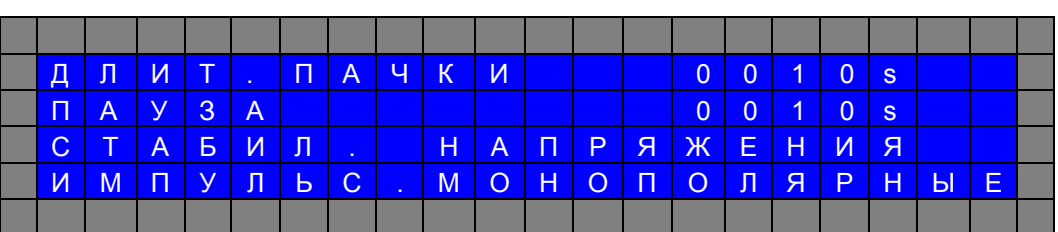

а

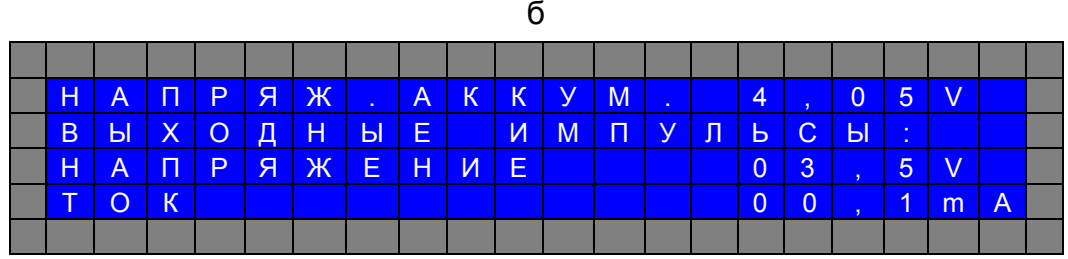

в

*Рис. 4.1 (а, б, в). Экраны дисплея в режиме «Работа»*

4.1.5 Светодиоды индикатора подключения напряжения указывают, к каким контактам и в какой полярности прикладываются импульсы, красный светодиод – положительный контакт, зеленый - отрицательный.

4.1.6 Светодиоды «Режим» указывают режим стимуляции, «1» - монополярный, «2» биполярный. В режиме с модуляцией светодиоды «Режим» мигают попеременно.

4.1.7 Светодиод «Аккумулятор» показывает состояние аккумулятора.

4.1.7 Для включения стимуляции необходимо нажать кнопку **[Стимуляция].** При включенной стимуляции импульсы прикладываются к контактам подключенного электрода. Светодиоды, указывающие подключенные контакты и их полярность, мигают. Мягкий старт обеспечивает плавное нарастание амплитуды импульсов от нуля до запрограммированного значения. Плавное нарастание амплитуды применяется только для первой пачки импульсов.

4.1.8 Для выключения стимуляции необходимо повторно нажать кнопку **[Стимуляция].** При этом мигание светодиодов прекращается.

4.1.9 В режиме «Работа» и в процессе стимуляции можно изменить номера контактов и полярность импульсов. Для изменения полярности или номера контакта, нажатием одной из кнопок **[Контакт1, …, Контакт 4]** выбирается номер контакта, к которому прикладывается положительное напряжение импульса. При этом загорается красный светодиод с номером соответствующего контакта. Следующим нажатием определяем контакт, к которому прикладывается отрицательное напряжение. При этом загорается зеленый светодиод соответствующего контакта. Следующие последовательные нажатия кнопок позволяют перепрограммировать положительный и отрицательный контакт. Импульсы можно приложить только к двум выбранным контактам.

4.1.10 В режиме «Работа» и в процессе стимуляции можно изменить режим стимуляции «Монополярный» - «Биполярный». «Монополярный» режим стимуляции обеспечивает генерирование импульсов одной полярности и подачу их на выбранные контакты. «Биполярный» режим стимуляции обеспечивает генерирование импульсов с изменяемой от импульса к импульсу полярностью и подачу их на выбранные контакты. Выбор режима стимуляции «Монополярный» - «Биполярный» производится кнопкой **[РЕЖИМ],** номер режима индицируется светодиодным индикатором {1} или {2}. Форма импульсов в режимах «Монополярный» - «Биполярный» показана на рисунке 4.2 (а, б).

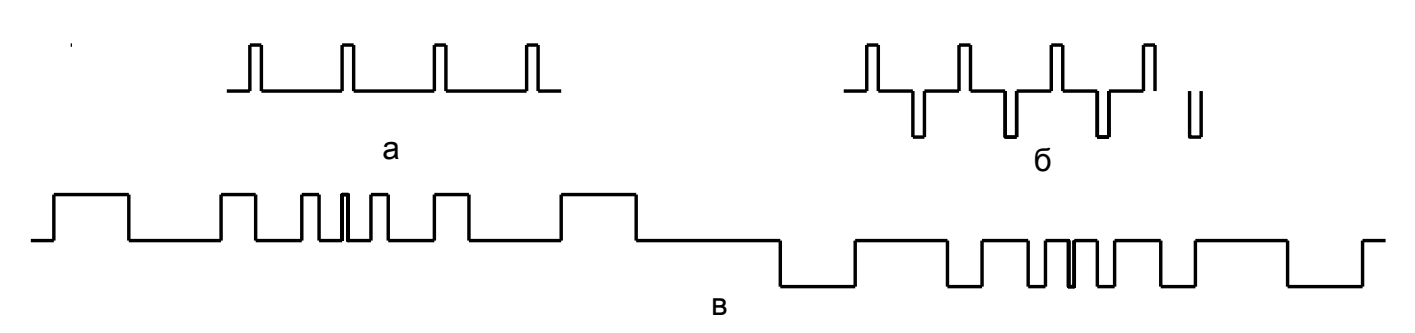

*Рис. 4.2. Форма импульсов в режимах: а - «Монополярный»; б - «Биполярный»; в - «Модуляция частоты и длительности импульсов».*

- 4.1.11 Изменения номеров положительного и отрицательного контактов и режима «Монополярный» - «Биполярный» действуют до выключения стимуляции. При необходимости сохранения режима стимуляции для выбранного пациента в энергонезависимой памяти, необходимо нажать кнопку **[OK].**
- 4.1.12 Нажимая кнопки [▲] или [▼] можно изменять номера пациентов как при включенной, так и при выключенной стимуляции. Одновременно происходит и соответствующее изменение параметров стимуляции. Количество пациентов 100 (1-100).

#### **4.2. Подключение электродов к тестовому стимулятору.**

4.2.1. Для подключения электродов, на задней стенке стимулятора имеется разъем «Коннектор/Зарядное устройство».

4.2.2. Подключение электродов к стимулятору осуществляется с помощью универсального коннектора, USB разъем которого вставляется в соответствующее гнездо на задней стенке стимулятора. Коннектор позволяет подключать электроды имеющие диаметр проксимальной части от 1,2 мм до 2,0 мм, с 2-мя или 4-мя контактами. Коннектор имеет блок контактирования со стороны подключения электродов. На рис.4.3 показан блок контактирования и проксимальная часть цилиндрических электродов диаметром 1,2мм. Для соединения электрода с блоком контактирования, необходимо нажать пальцем на кнопку и вставить электрод в отверстие на торцевой стенке блока контактирования до упора, после чего отпустить кнопку.

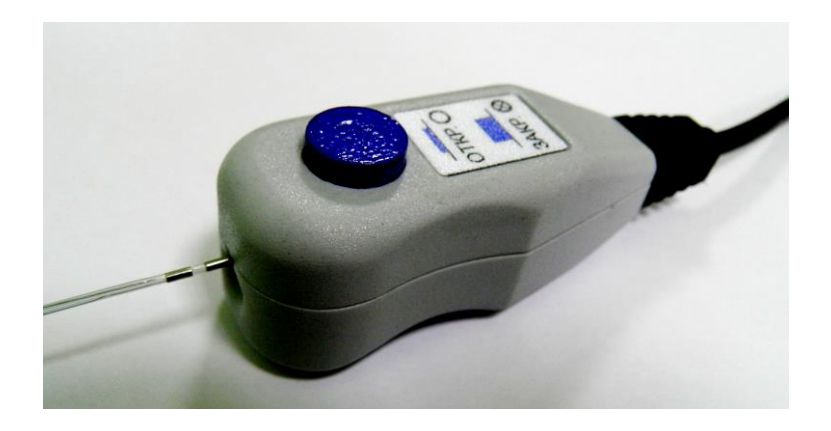

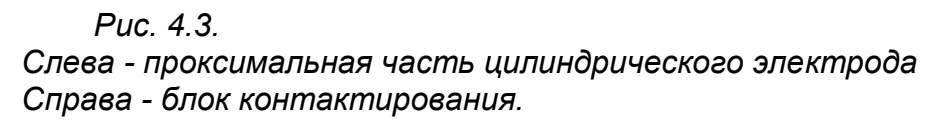

4.2.3. К стимулятору также возможно подключение электродов ЭИД-1 для интраоперационной диагностики.

#### **4.3 Режим «Программирование»**

4.3.1 Для входа в режим «Программирование» необходимо нажать кнопку [►]. Стимулятор перед этим должен находиться в режиме «Работа» с экраном рис. 3.1 а, и с номером пациента, параметры которого перепрограммируются.

4.3.2 Вход в режим «Программирование» осуществляется как при включенной, так и при выключенной стимуляции. На ЖКИ появляется список параметров пациента, который можно сдвигать вверх нажатием кнопки [►]. На верхней строке ЖКИ, напротив параметра появляется курсор «**>**», рис.4.4. Параметр, отмеченный курсором, можно изменять.

| п              | P. | $\circ$      | Æ            | P             | <b>COLOR</b>      | H.             | $A \Pi P$   |              |                | <b><i><u>ALCO</u></i></b> |                   | $\blacktriangleright$ | B              | $K_{\odot}$    | Л              | <b><i><u>ALCOHOL: 2001</u></i></b> |              |   |  |
|----------------|----|--------------|--------------|---------------|-------------------|----------------|-------------|--------------|----------------|---------------------------|-------------------|-----------------------|----------------|----------------|----------------|------------------------------------|--------------|---|--|
| $\mathsf{\Pi}$ | P. | $\circ$      |              | P,            | <b>CONTRACTOR</b> | $\top$         | O K A       |              |                | <b>COL</b>                |                   |                       | B              | Ы              | K              | ΙЛ                                 |              |   |  |
| н              | A. | Iп           | $\mathsf{P}$ | $\mathcal{R}$ | $\mathbb{R}$      |                | $E$ H $M$ E |              |                |                           |                   |                       | $\overline{0}$ | 4              |                | 7                                  | - V          |   |  |
| Ч              | A. | $\mathsf{C}$ | $ T $ O      |               | l Ti              | $\overline{A}$ |             | $\mathsf{M}$ | $\blacksquare$ | ιп                        | <b>CONTRACTOR</b> |                       | ल'             | $\overline{9}$ | $\overline{9}$ |                                    | $\mathsf{H}$ | z |  |
|                |    |              |              |               |                   |                |             |              |                |                           |                   |                       |                |                |                |                                    |              |   |  |

*Рис. 4.4. Экран дисплея в режиме «Программирование»*

4.3.3 Для изменения значения параметра необходимо нажать или удерживать кнопку [▲] или [▼].

4.3.4 Список программируемых параметров и диапазон допустимых программируемых значений приведен в таблице 4.1

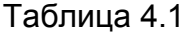

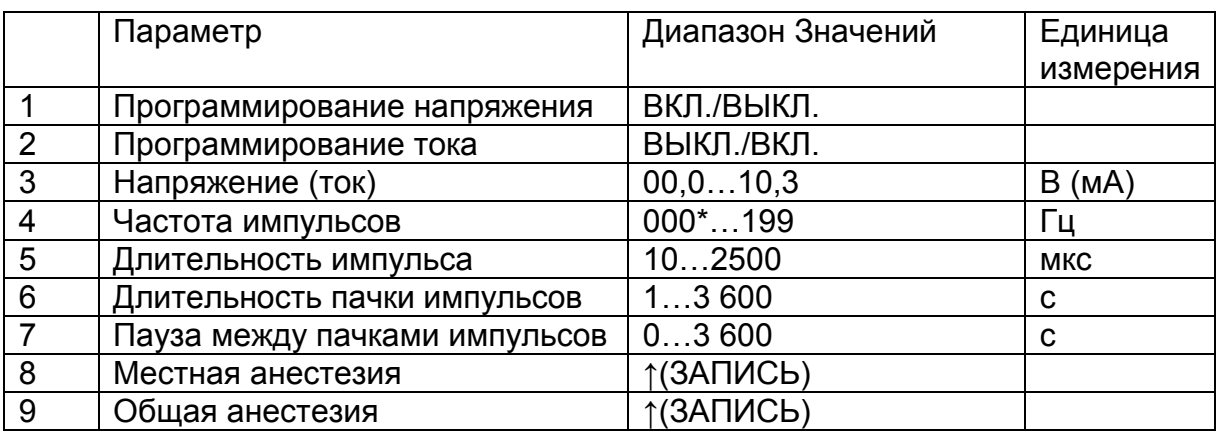

4.3.5 \* При установке частоты импульсов 000 Гц включается режим с модуляцией частоты и длительности импульсов, рис 4.2.в.

4.3.6 Изменение программируемых параметров сразу изменяет параметры генерируемых импульсов.

4.3.7 Имеется возможность выбирать предварительно установленные параметры при проведении интраоперационной стимуляции:

- при проведении операции с местным обезболиванием - параметры «Местная анестезия», 1,5 В; 100 Гц; 200 мкс. (увеличивать амплитуду импульсов до ощущения парестезии).

- при проведении операции с общей анестезией и отсутствии продуктивного контак-

та с пациентом - параметры «Общая анестезия», 3 В; 5 Гц; 200 мкс. (увеличивать амплитуду импульсов до получения сокращение мышц).

4.3.8 Параметры «Местная анестезия» или «Общая анестезия» вводятся при выборе соответствующей строки и нажатии кнопки [▲]. При необходимости, эти параметры можно изменять и сохранять в энергонезависимой памяти индивидуально для данного пациента.

4.3.9 Для записи измененных значений для выбранного пациента в энергонезависимую память и для выхода из режима «Программирование» необходимо нажать кнопку **[ОК].** Если измененные параметры запоминать на надо, необходимо выключить стимулятор кнопкой [**ВКЛ**].

4.3.7 Установка связи с компьютером через Bluetooth соединение и порядок обмена описаны в документе: «Инструкция по работе с программой для связи с тестовым стимулятором НейСи-3М». Для включения стимулятора в режим связи с компьютером, необходимо последовательно нажать и удерживать кнопки **[OK]** и **[ВКЛ].** Не рекомендуется включать режим связи с компьютером при мигающем индикаторе «Аккумулятор», в этом случае аккумулятор необходимо подзарядить. Для выключения режима связи с компьютером, надо нажать и удерживать кнопку **[ВКЛ].**

## **4.4 Режим «Зарядка»**

4.4.1 Заряд аккумулятора необходимо производить при начале мигания светодиода «Аккумулятор» зеленым цветом. При этом остаточная емкость аккумулятора составляет 10% и время работы стимулятора до полного разряда составляет ориентировочно 1 час.

4.4.2 При разряде аккумулятора светодиод «Аккумулятор» загорается красным цветом и, через 5 секунд, стимулятор автоматически отключается.

4.4.3 Для заряда аккумулятора необходимо подключить зарядное устройство к разъему «Коннектор/Зарядное устройство» (отключив от стимулятора коннектор). Зарядное устройство подключить к сети переменного напряжения. Подключать зарядное устройство можно как при включенном, так и при выключенном стимуляторе.

4.4.4 В процессе заряда светодиод «Аккумулятор» горит красным цветом, на ЖКИ высвечивается надпись {АККУМУЛЯТОР ЗАРЯЖАЕТСЯ} и индицируется напряжение аккумулятора и ток заряда, рис. 4.5.

4.4.5 В конце заряда напряжение аккумулятора должно быть (4,1- 4,2) В и ток заряда должен уменьшиться до величины (0 - 50) мА. Признаком конца заряда является мигание светодиода «Аккумулятор» попеременно красным и зеленым цветом. Зарядное устройство можно отключать в любое время. При этом стимулятор автоматически выключится.

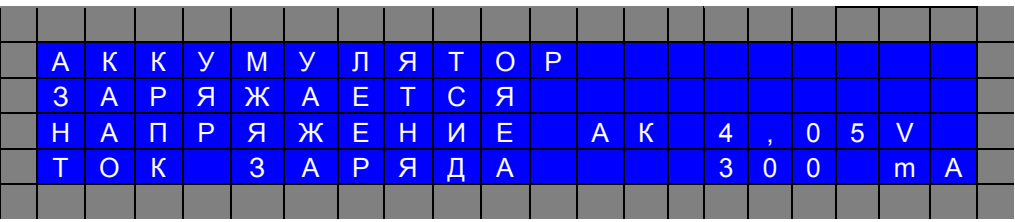

*Рис. 4.5. Экран дисплея в режиме «Зарядка»*

Версия v2:

- введен обмен устройства с компьютером через bluetooth соединение;

- добавлена возможность программирования длительности пачек импульсов и пауз между пачками;

- введена индикация режима с модуляцией;

- введена индикация паузы между пачками импульсов;

- количество пациентов уменьшено до 100.